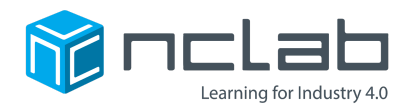

# **Karel Project #10** Fruit Loops

#### **You can use repeating patterns to make your maze more fun to solve with a program.**

Click on File and save the worksheet in the folder course-karel-projects under the new name, fruit-loops.

Click on  $\bigcirc$  Designer and select  $\bigcirc$  to remove the example maze.

## **Goal: Use Repeating Patterns**

To create a maze that uses a repeating pattern, you will:

- 1. Create a maze with a repeating pattern of Walls and Objects.
- 2. Repeat your pattern.

#### **Step 1: Create a Maze With a Repeating Pattern**

Start by adding an Apple to a blank maze. Choose a Theme that has a different color than the Apple.

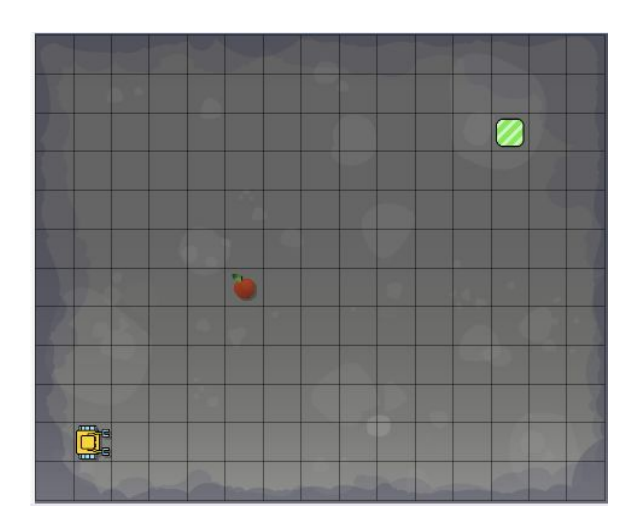

Now build a tunnel of Walls around the Apple as shown below. This is the Apple Pattern. Every time Karel reaches an Apple, the Apple Pattern will be there.

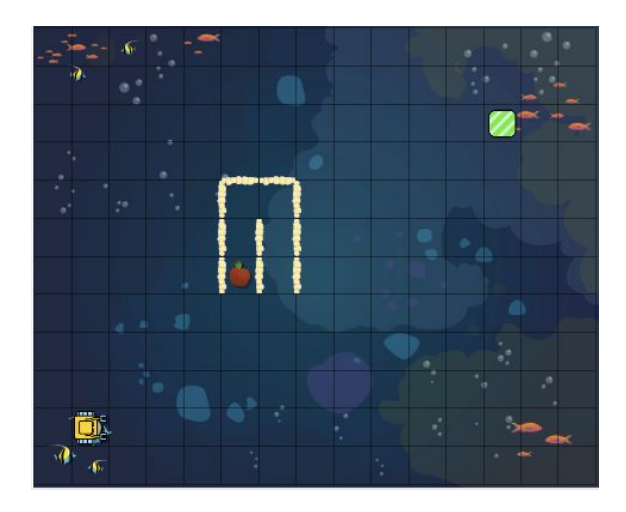

NCLab Educational Resource. © copyright NCLab, Inc. All rights reserved.

### **Step 2: Repeat Your Pattern**

Build the Apple Pattern again in another part of your maze.

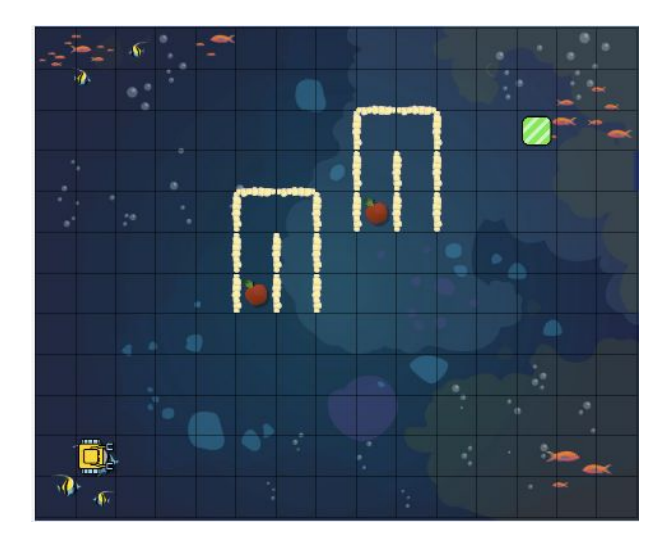

When the player sees the Apple Pattern in different parts of your maze, they might use an if-statement like this:

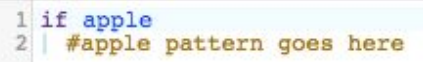

Or a while-loop like this:

while apple #apple pattern goes here

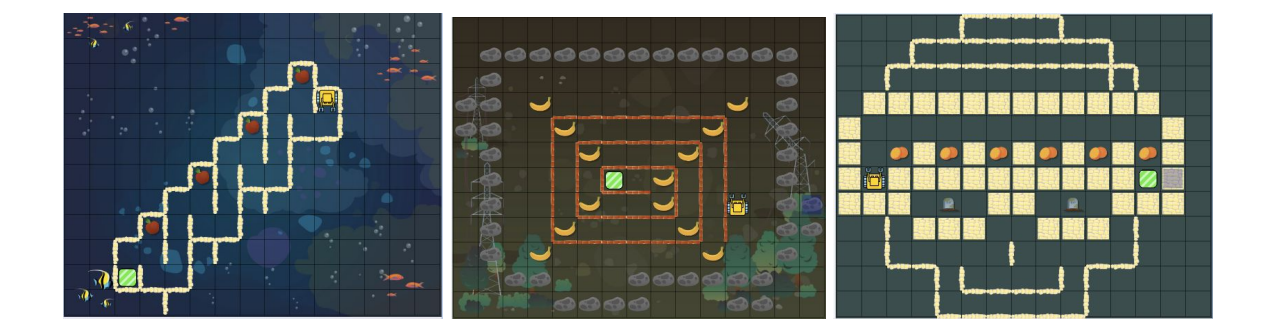

NCLab Educational Resource. © copyright NCLab, Inc. All rights reserved.

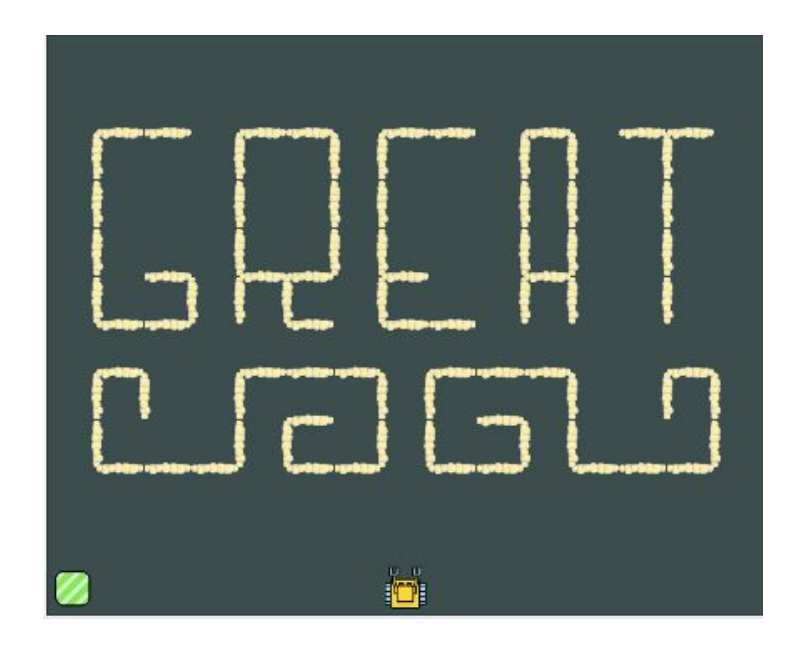

# **Project Checklist**

Your Project will be finished when:

- 1. Your maze has a repeating pattern.
- 2. Each pattern has a corresponding Object.
- 3. Your maze is solvable.